**ภาคผนวก กระบวนการวิเคราะห โดยโปรแกรม CFD** 

# **กระบวนการวิเคราะหโดย CFD**

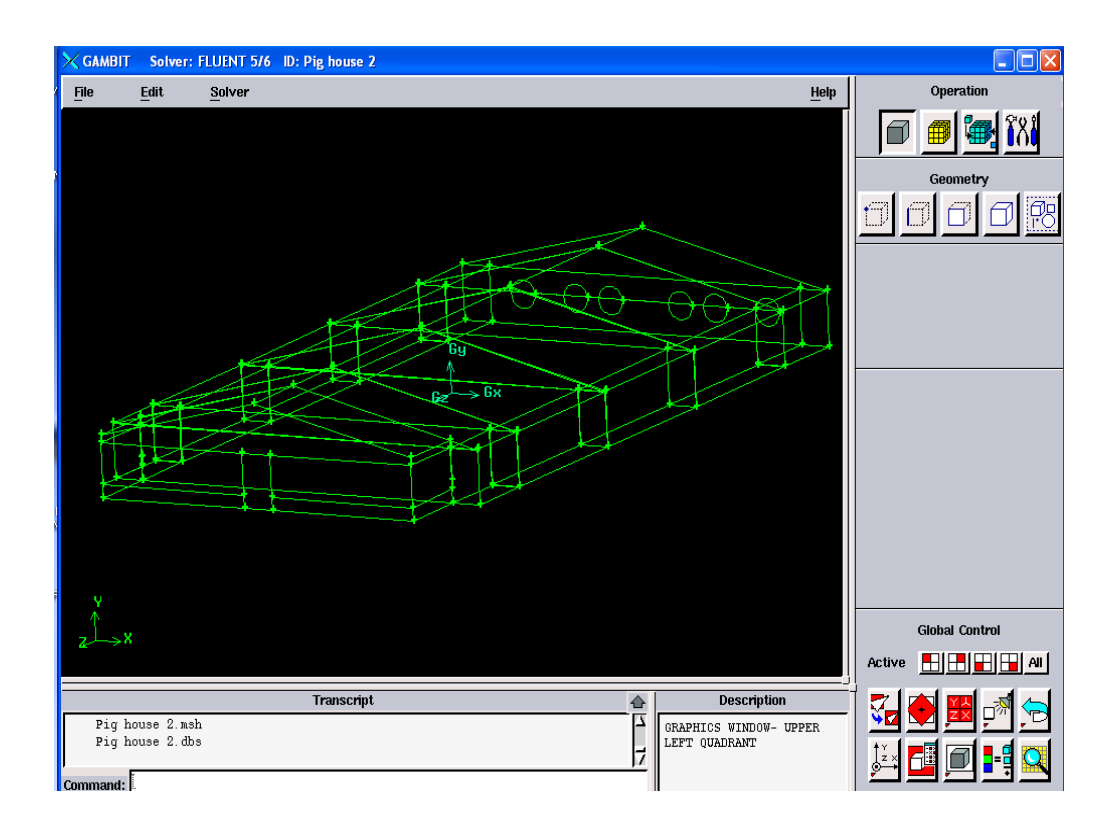

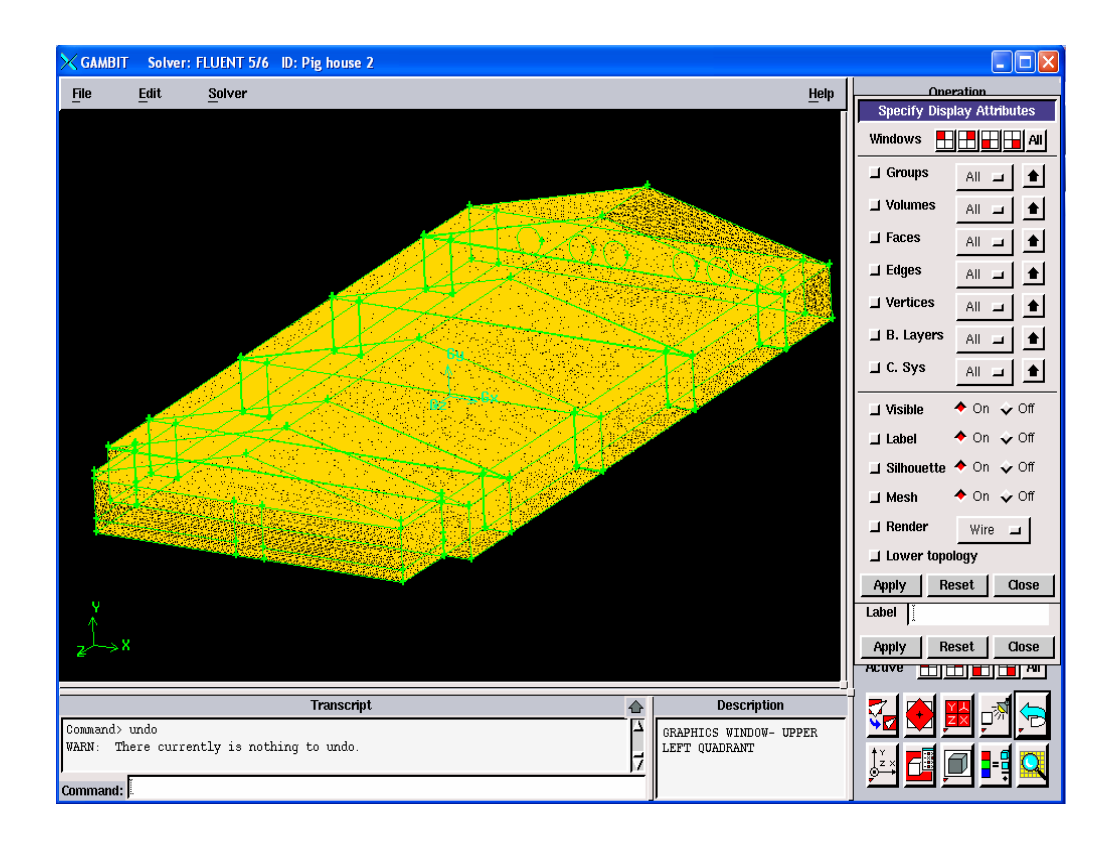

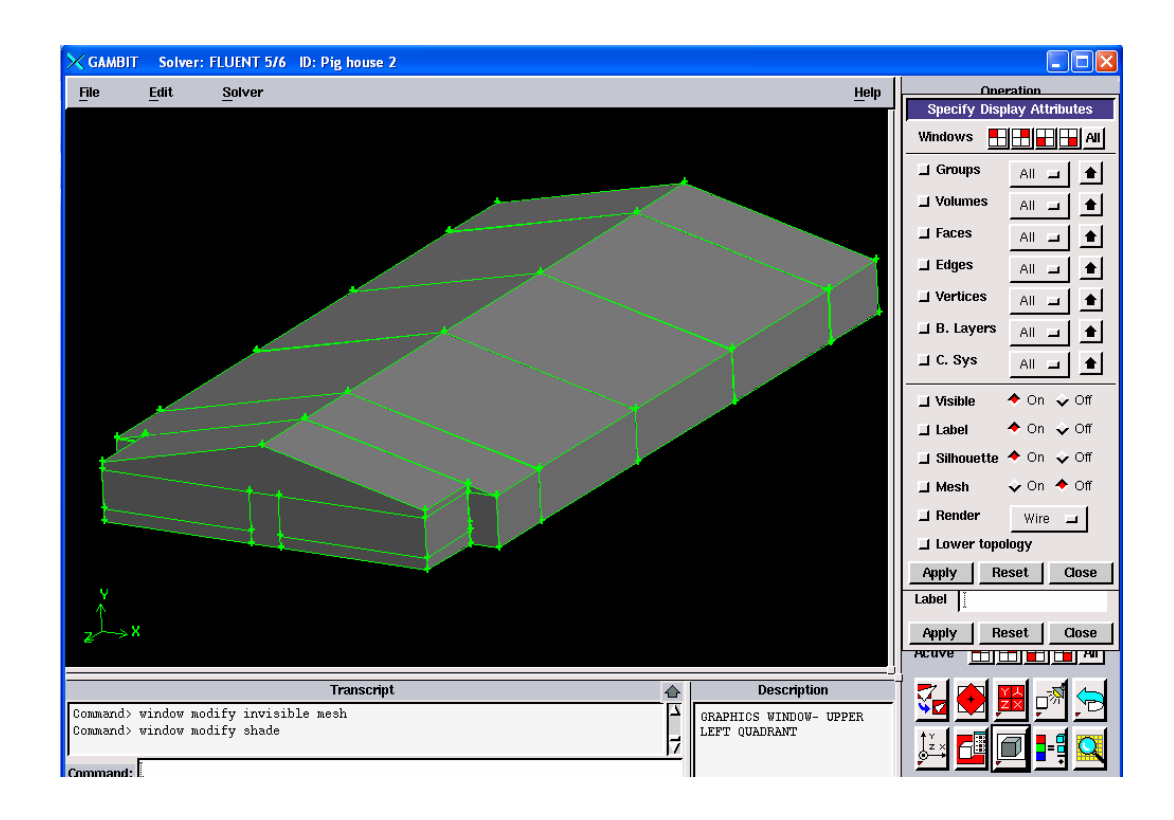

# ขั้นตอน  $FLUENT$

 $1.3D$ 

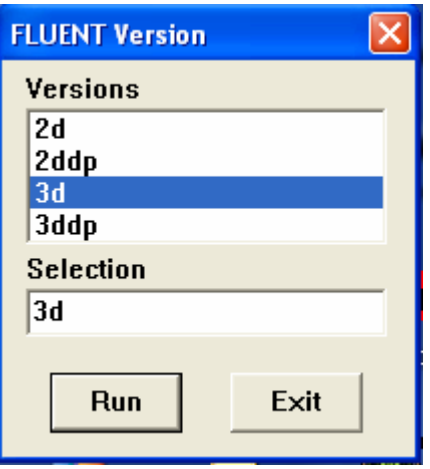

### **2. FLUENT windows**

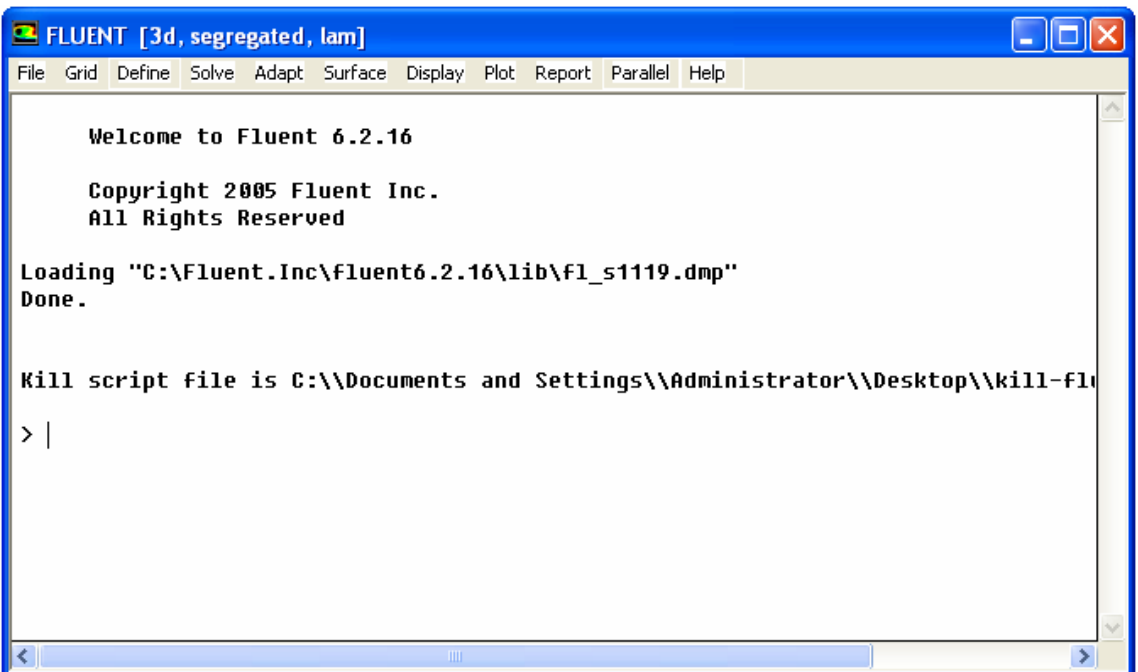

### **3. Read mesh**

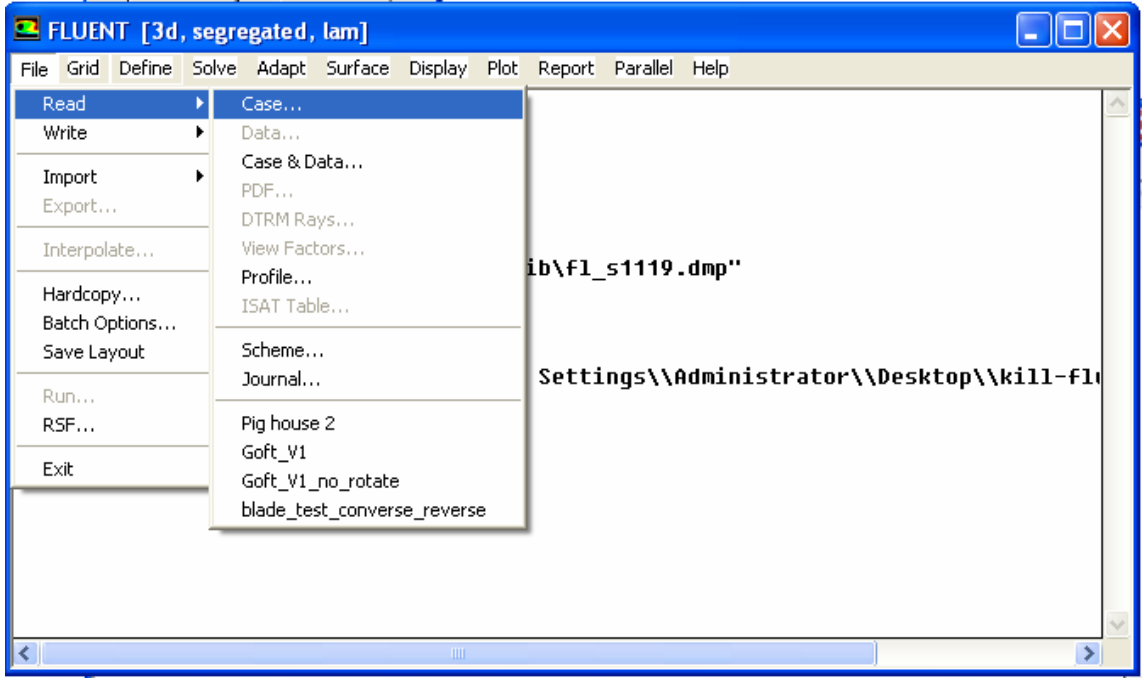

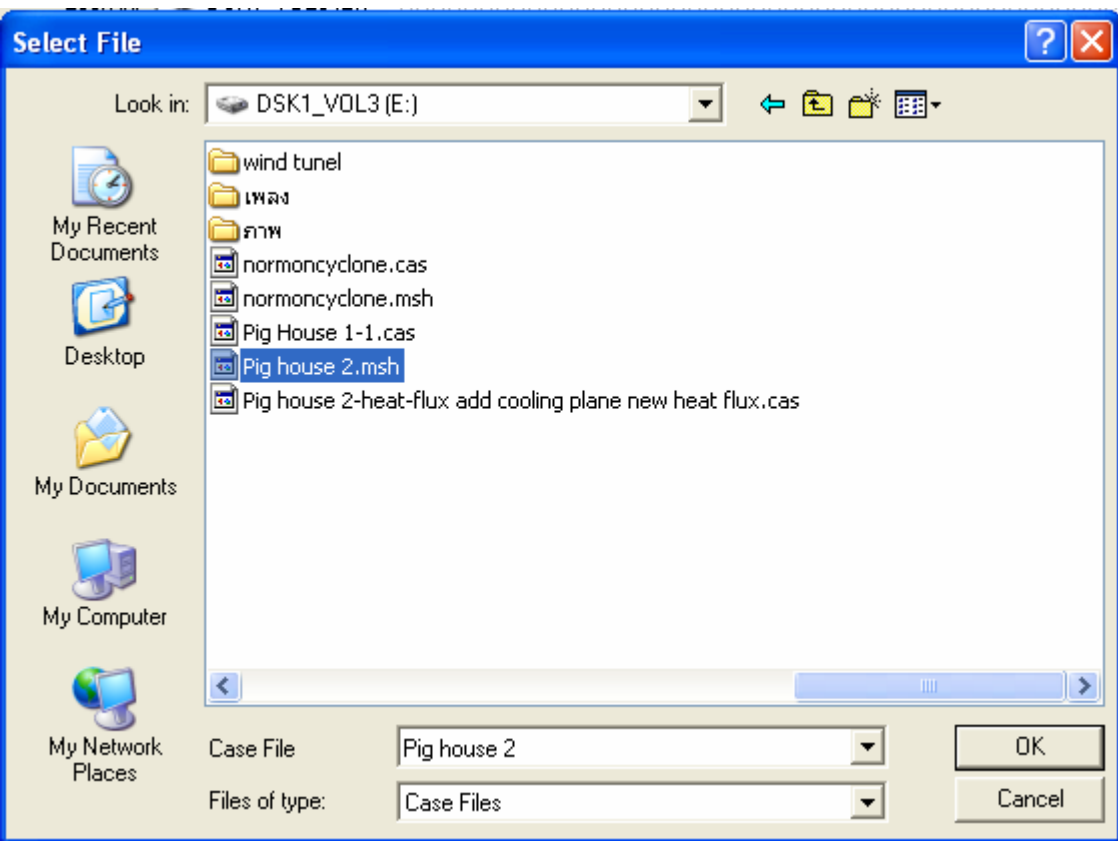

**4. Import and Check grid** 

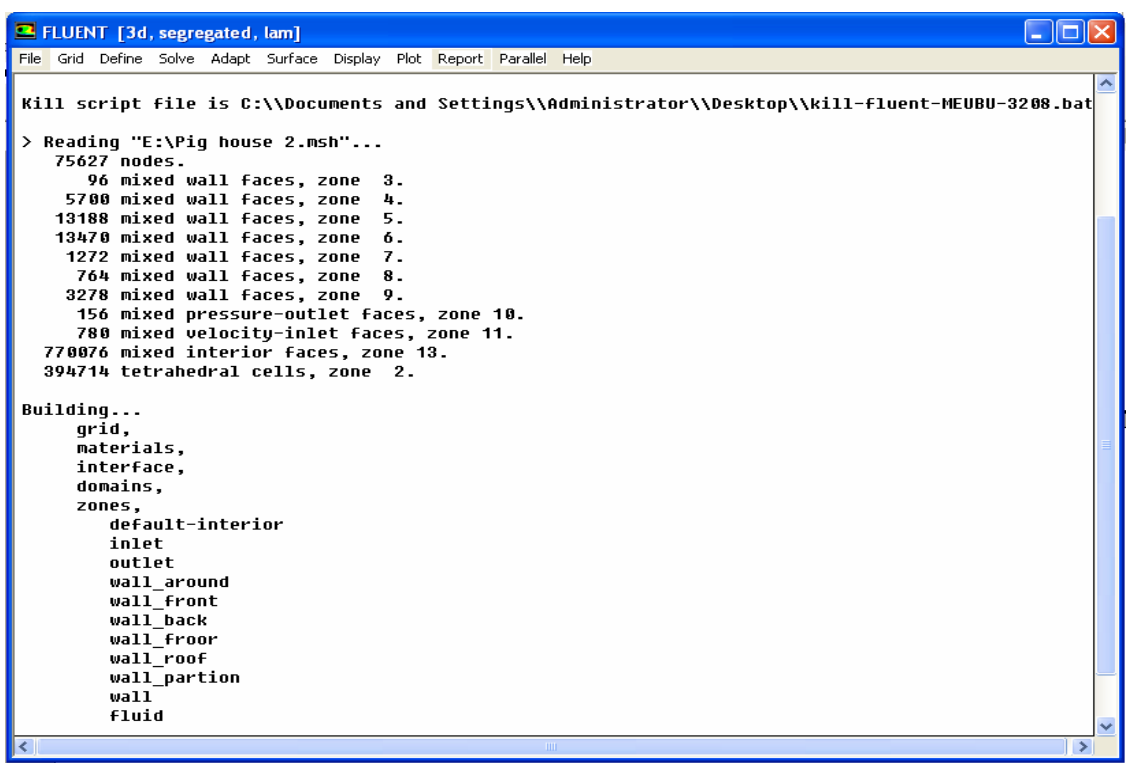

```
\Boxo\boxtimesB FLUENT [3d, segregated, lam]
File Grid Define Solve Adapt Surface Display Plot Report Parallel Help
Grid Check
  Domain Extents:
     omain excents.<br>W-coordinate: min (m) = -9.400000e+002, max (m) = 9.400000e+002<br>y-coordinate: min (m) = -1.200000e+002, max (m) = 3.400000e+002<br>z-coordinate: min (m) = -1.842500e+003, max (m) = 1.842500e+003
  Volume statistics:
     ouane<br>minimum volume (m3): 1.911347e+002<br>maximum volume (m3): 1.987237e+004<br>total volume (m3): 2.391342e+009
  Face area statistics:
     minimum face area (m2): 2.397190e+001
      maximum face area (m2): 1.648306e+003
  maximum tace area (mz): 1.048300<br>Checking number of faces per cell.<br>Checking number of faces per cell.<br>Checking thread pointers.<br>Checking number of cells per face.
  Checking face cells.
  Checking bridge faces.
  Checking right-handed cells.
  Checking face handedness.<br>Checking face handedness.<br>Checking element type consistency.
  Checking boundary types:
  Checking face pairs.
  Checking periodic boundaries.
  Checking node count.
  Checking nosolve cell count.
  Checking nosolve face count.<br>Checking face children.
  Checking cell children.
  Checking storage.
 Done.
                                                                                                                                                                      15
```
### 5. Scale

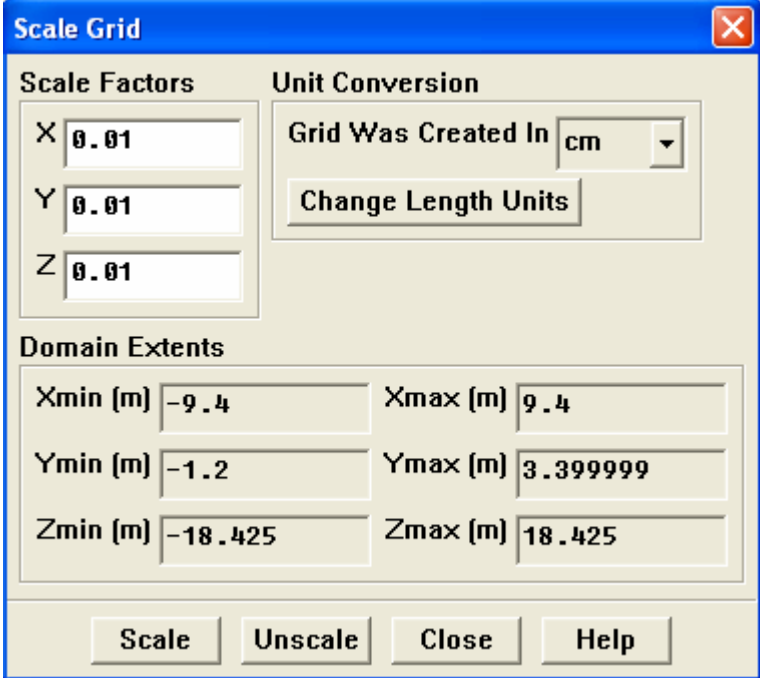

**6. Define→Model→Solver** 

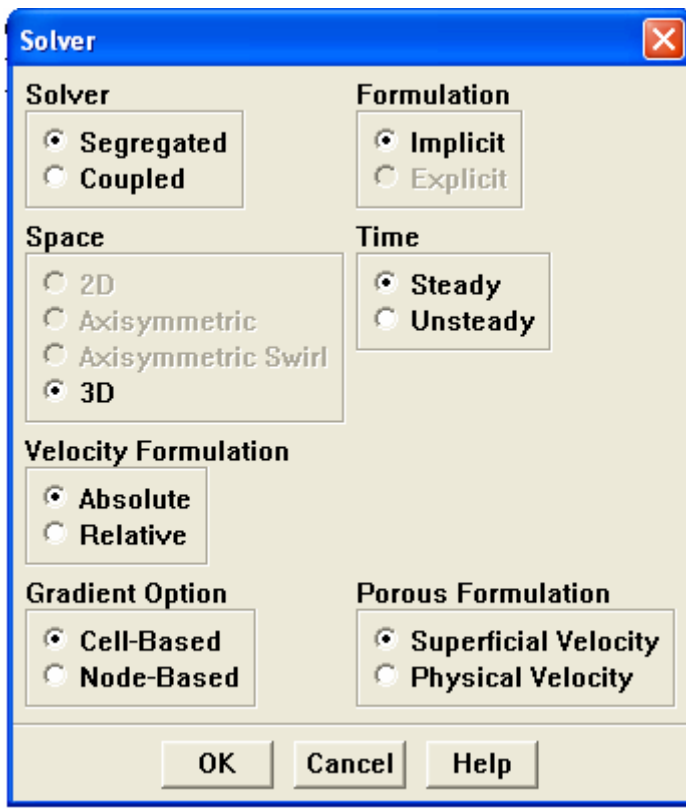

7. Define  $\rightarrow$  Model  $\rightarrow$  Energy

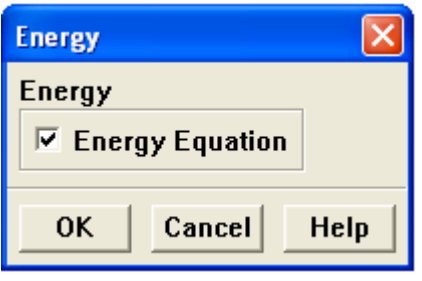

# 8.Define  $\rightarrow$  Model  $\rightarrow$  Viscous

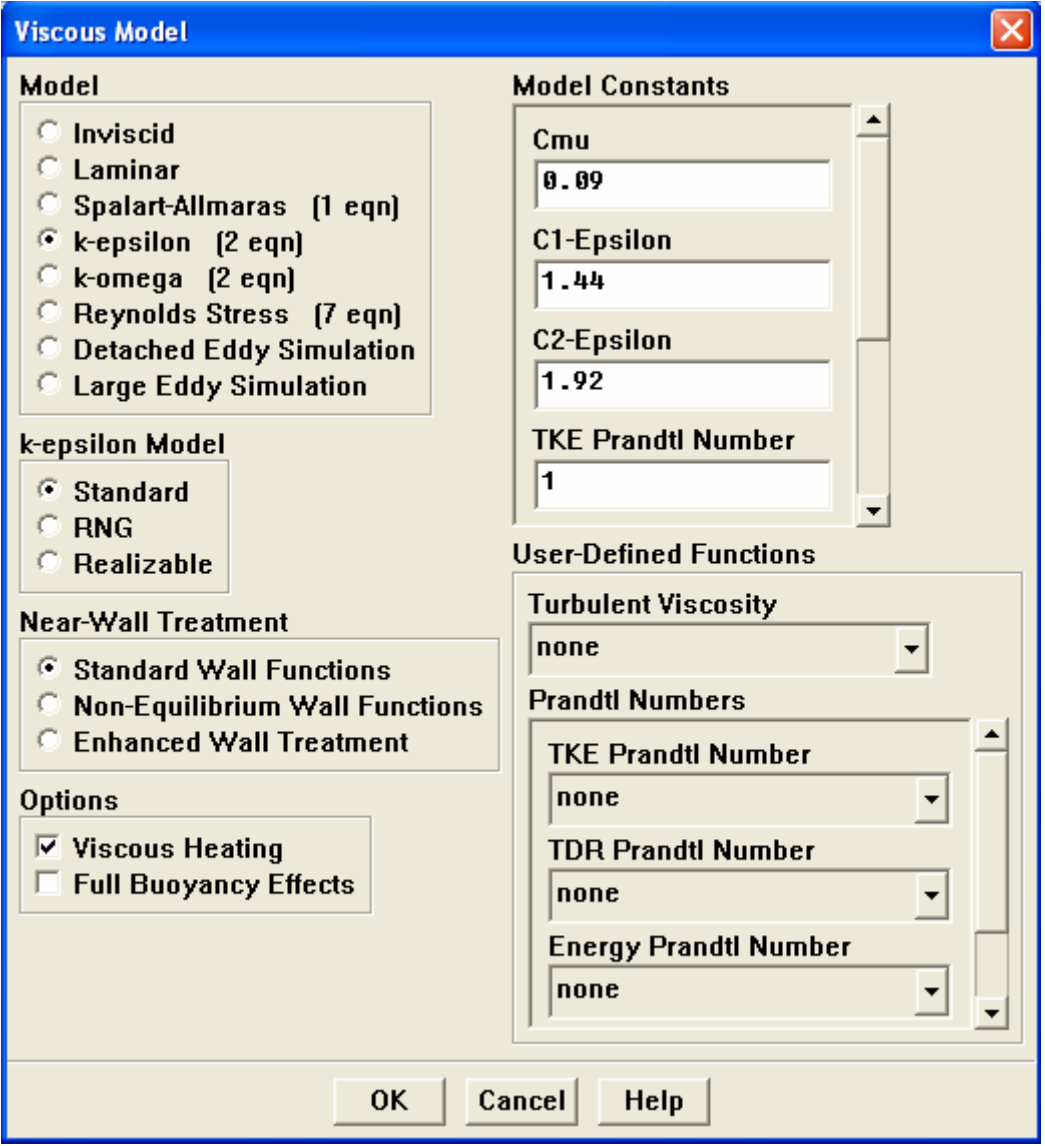

9. Define  $\rightarrow$  Material(Air default)

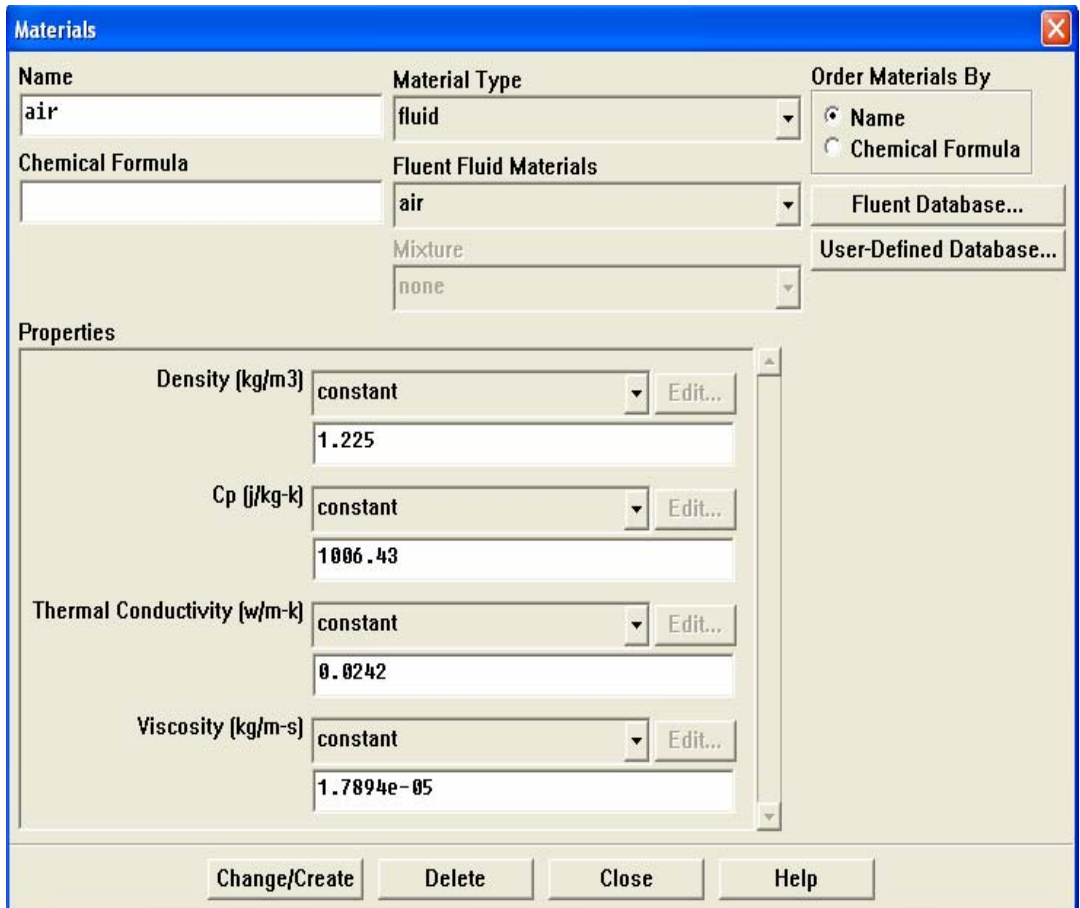

# 10. Define  $\rightarrow$  Operating conditions

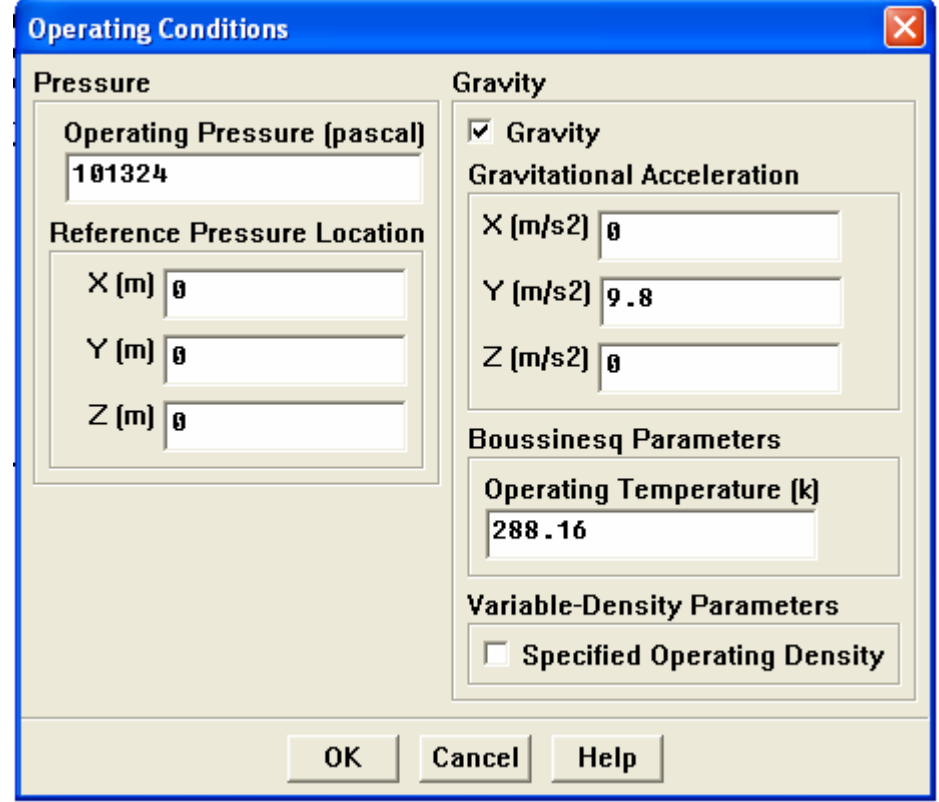

**11. Define→Boundary conditions** 

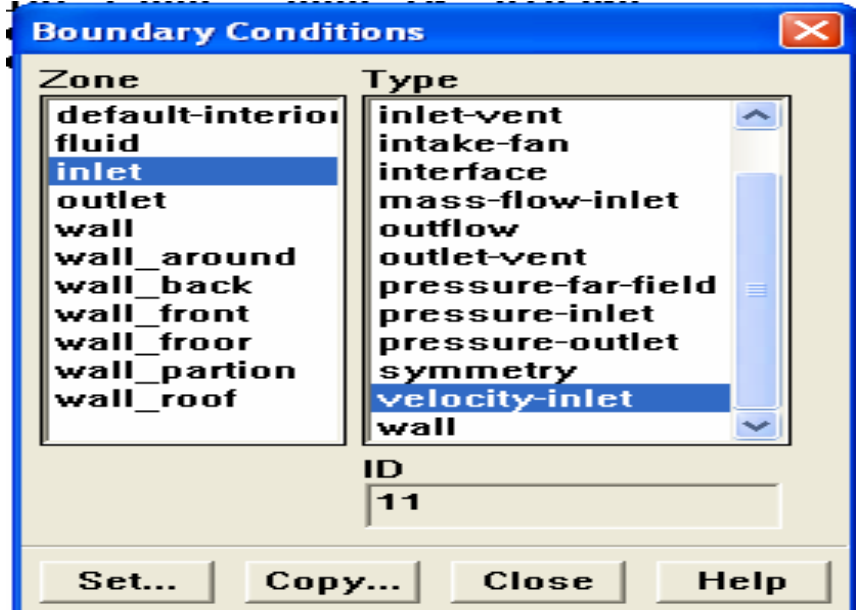

## **11.1 Inlet**

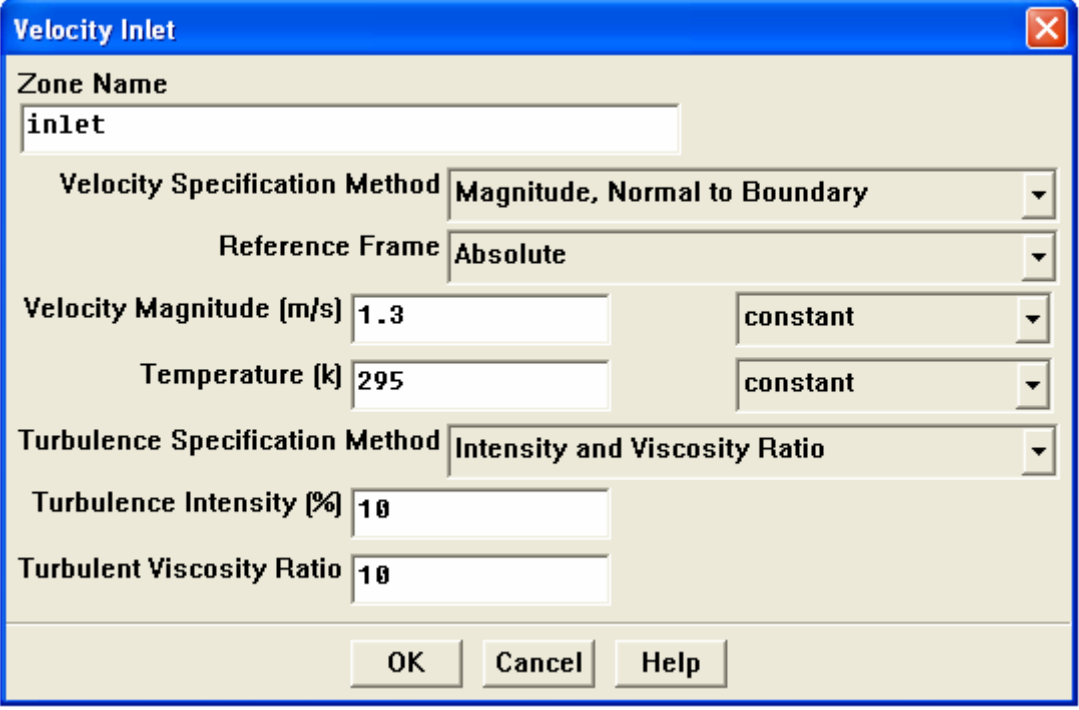

### **11.2 Outlet**

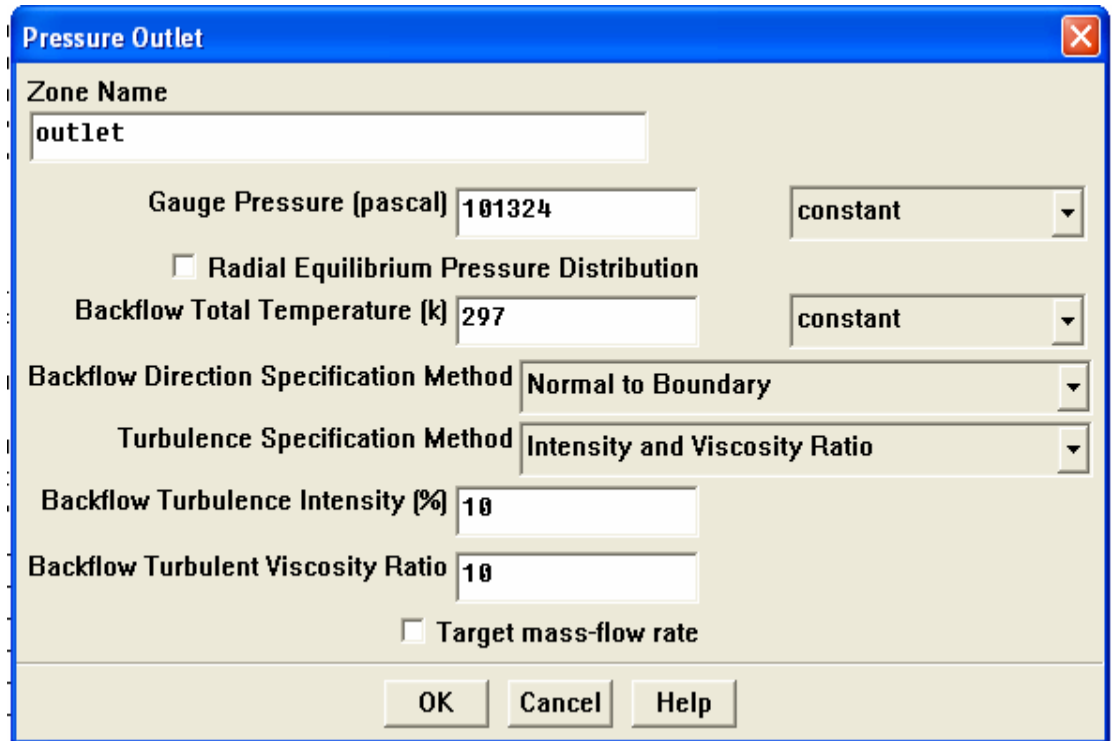

# 11.3 ผนังด้านข้าง

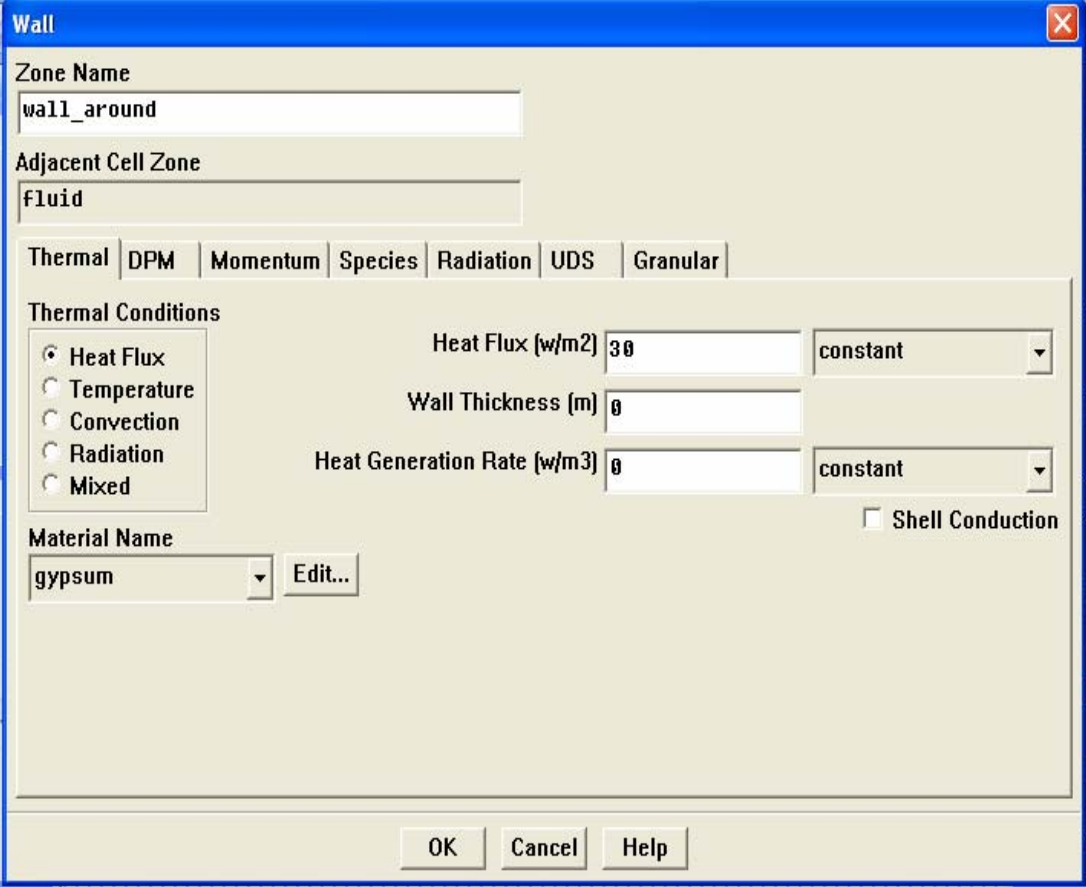

## **11.4 หลังคา**

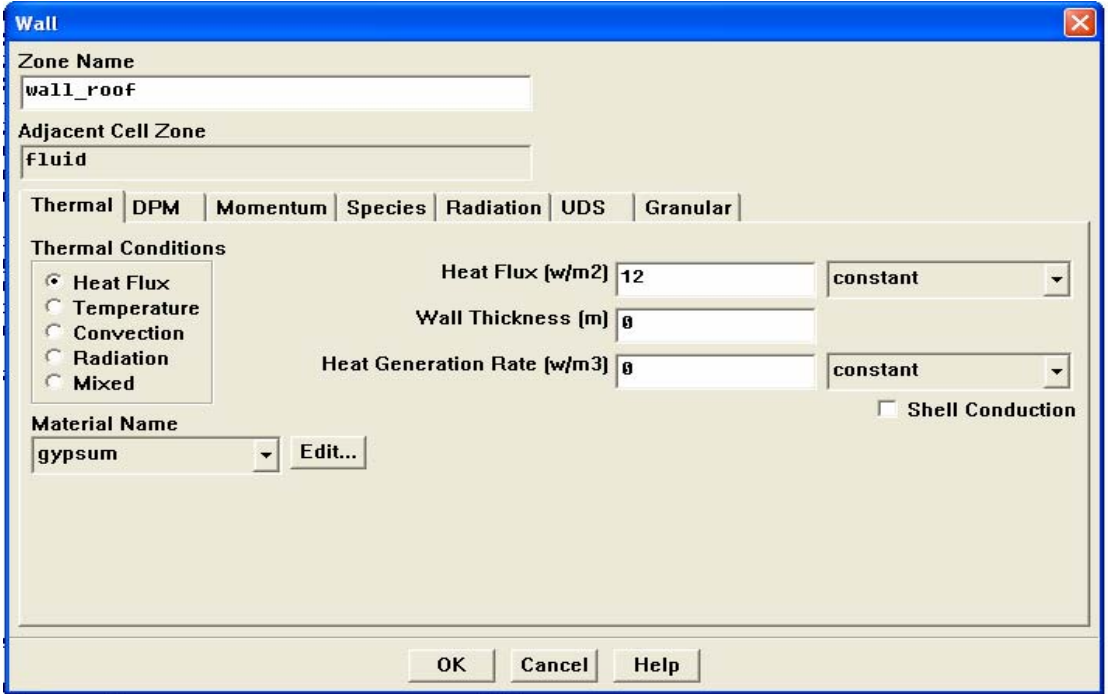

**12. Solve → Initialize → Initialize** 

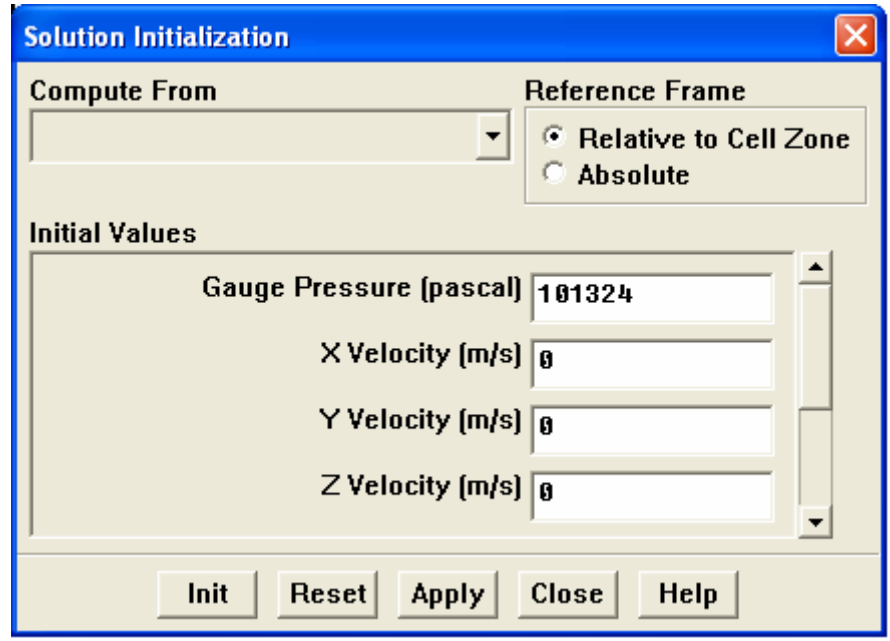

**13.Solve → Monitor → Residual** 

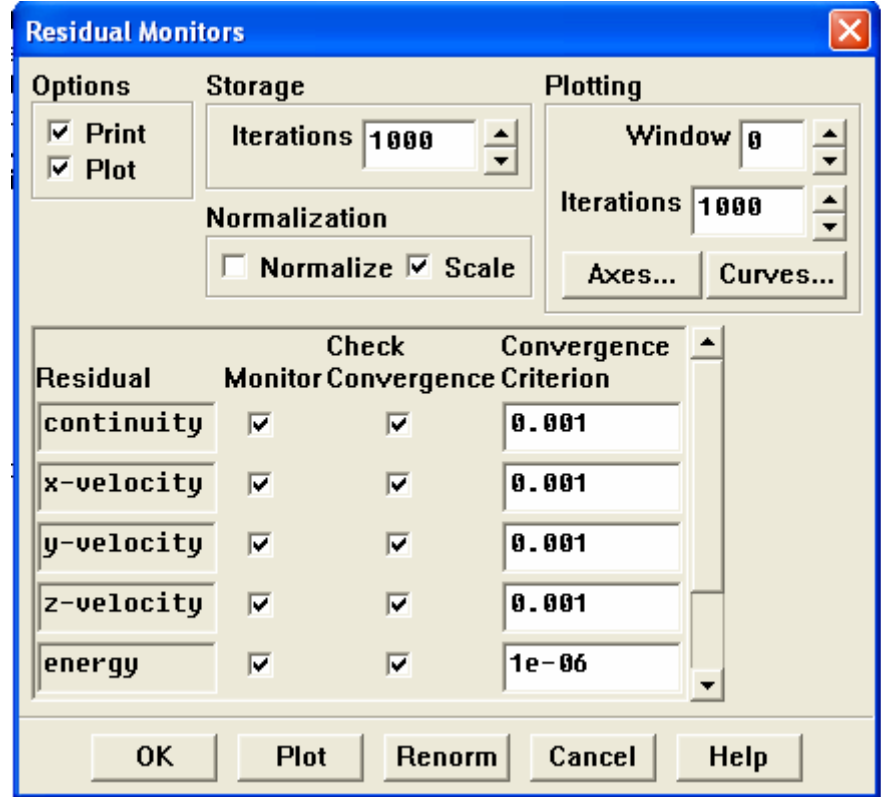

**14.Solve → Iterate** 

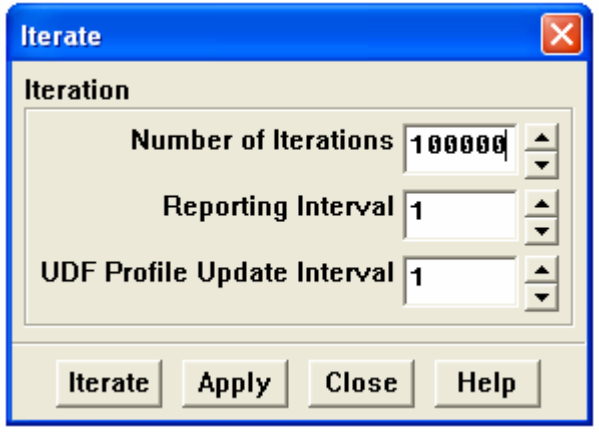

### 15.Residual

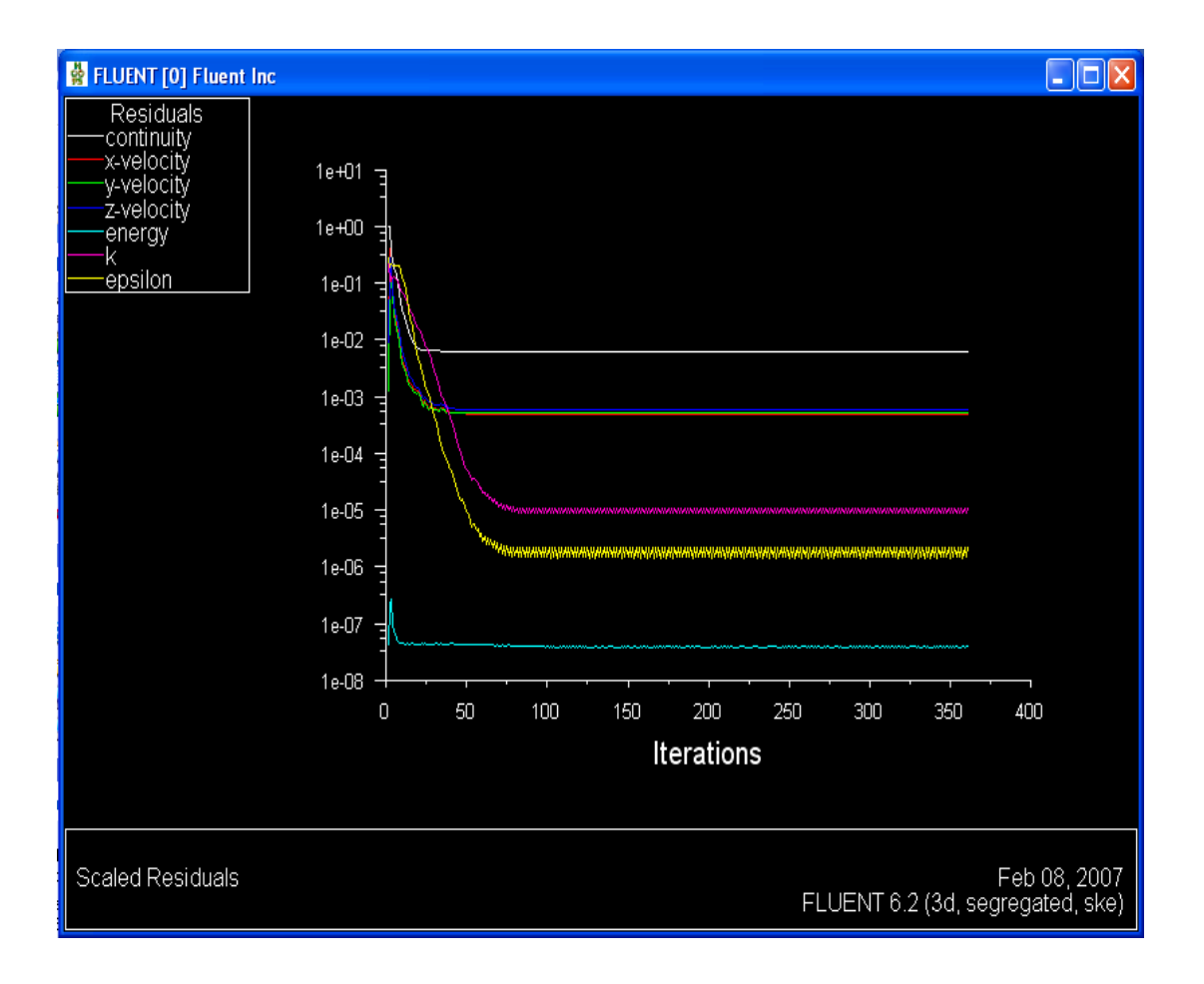

### **Result**

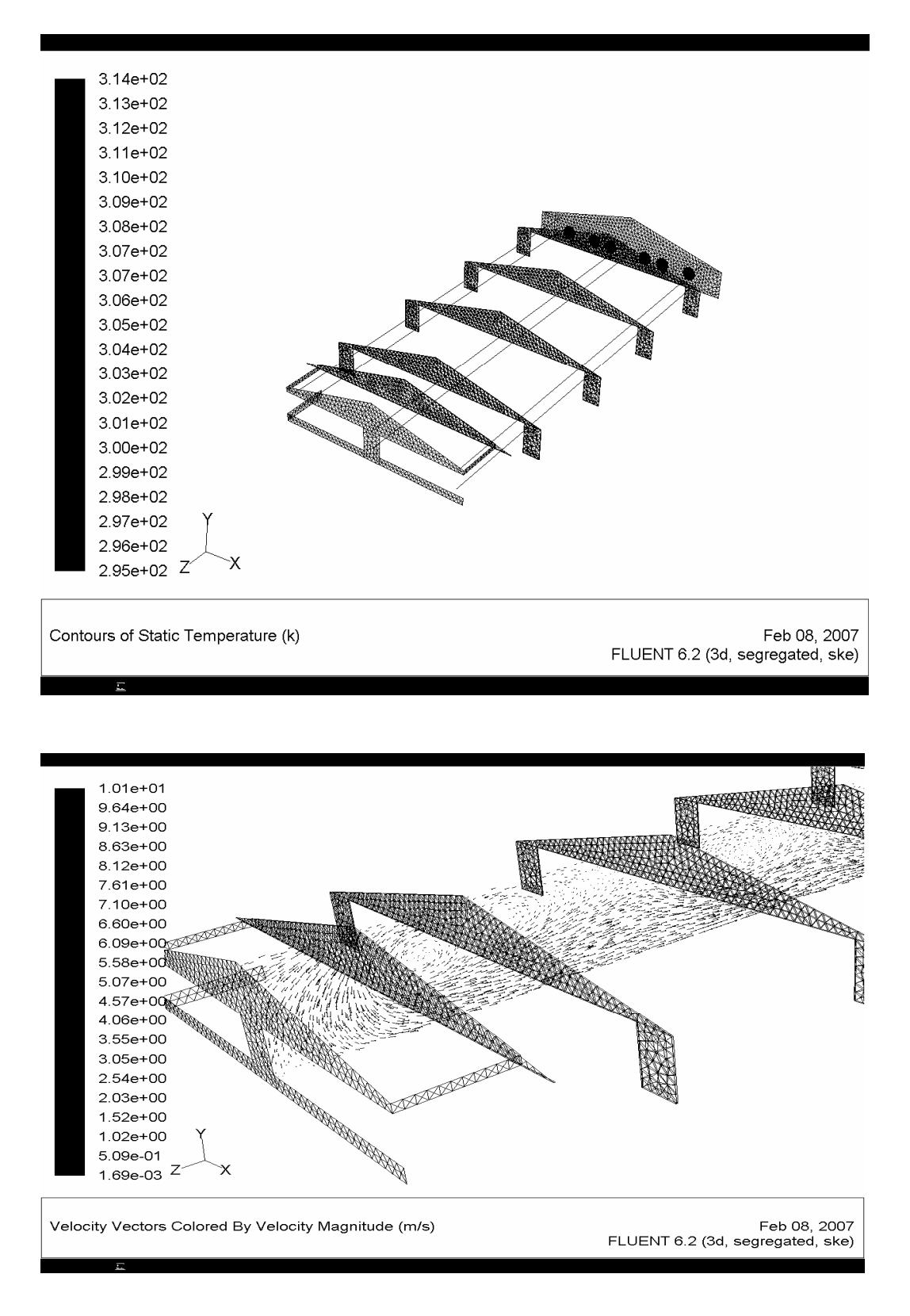

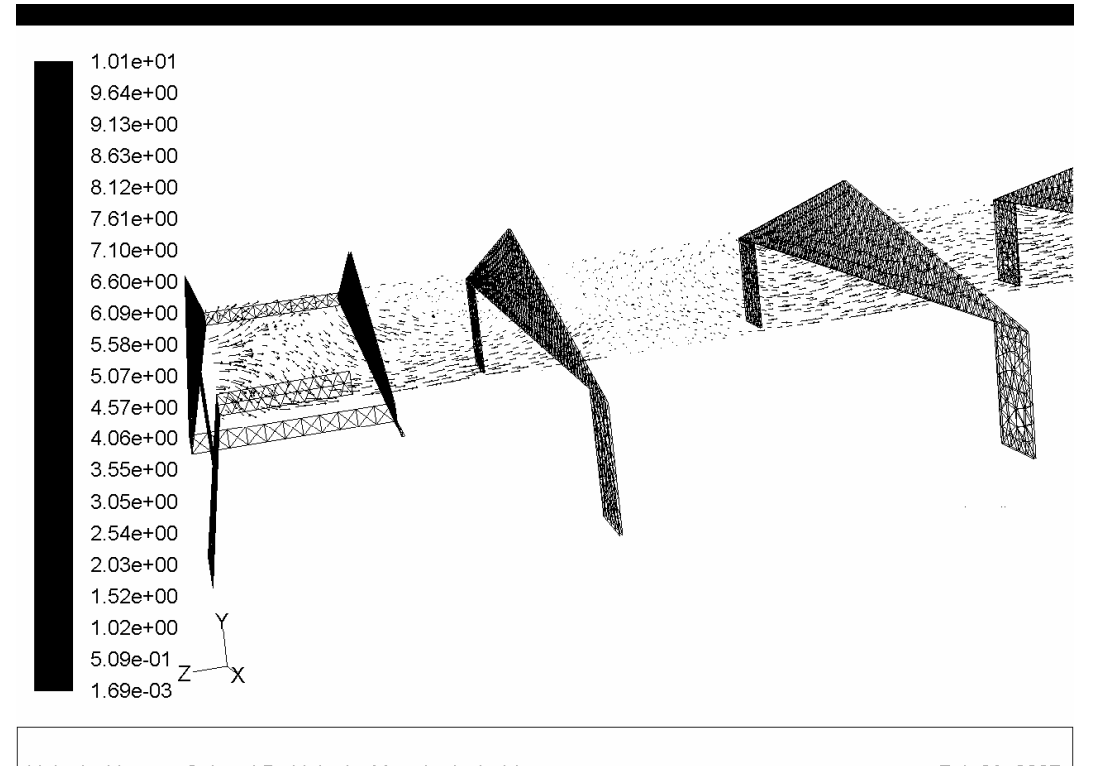

Velocity Vectors Colored By Velocity Magnitude (m/s)

#### Feb 08, 2007 FLUENT 6.2 (3d, segregated, ske)

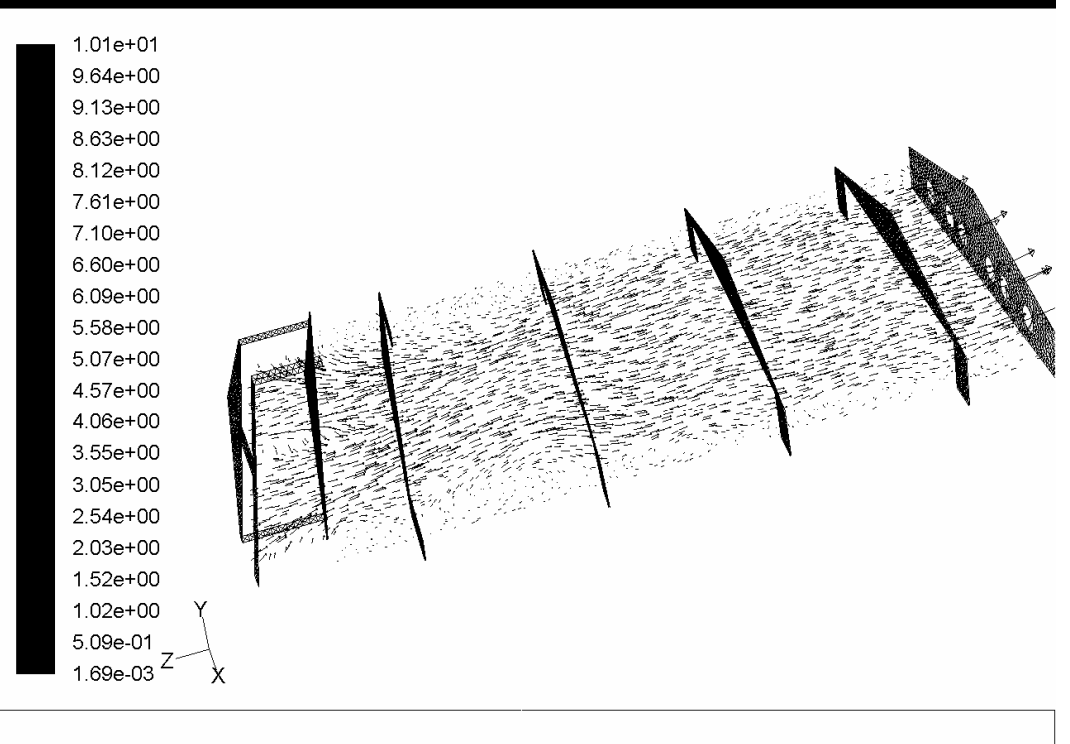

Velocity Vectors Colored By Velocity Magnitude (m/s)

r.

Feb 08, 2007 FLUENT 6.2 (3d, segregated, ske)

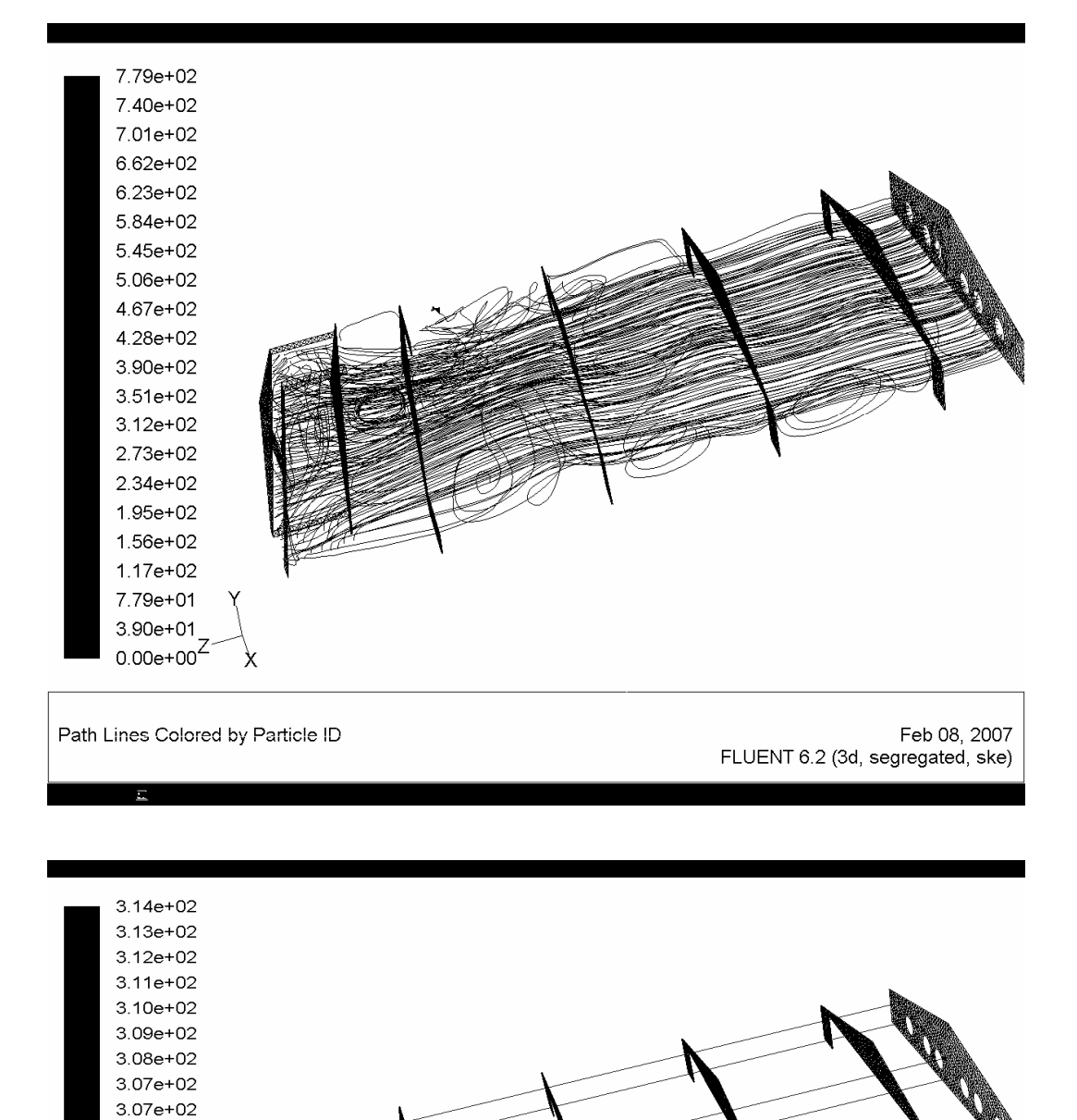

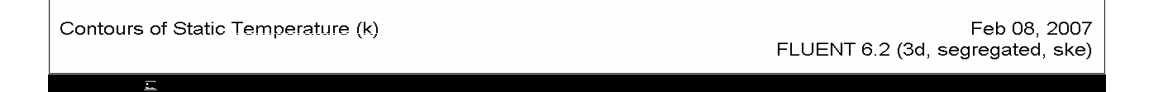

3.06e+02  $3.05e + 02$  $3.04e + 02$ 3.03e+02  $3.02e + 02$  $3.01e + 02$  $3.00e + 02$ 2.99e+02 2.98e+02 2.97e+02 2.96e+02  $2.95e+02^Z$ 

X

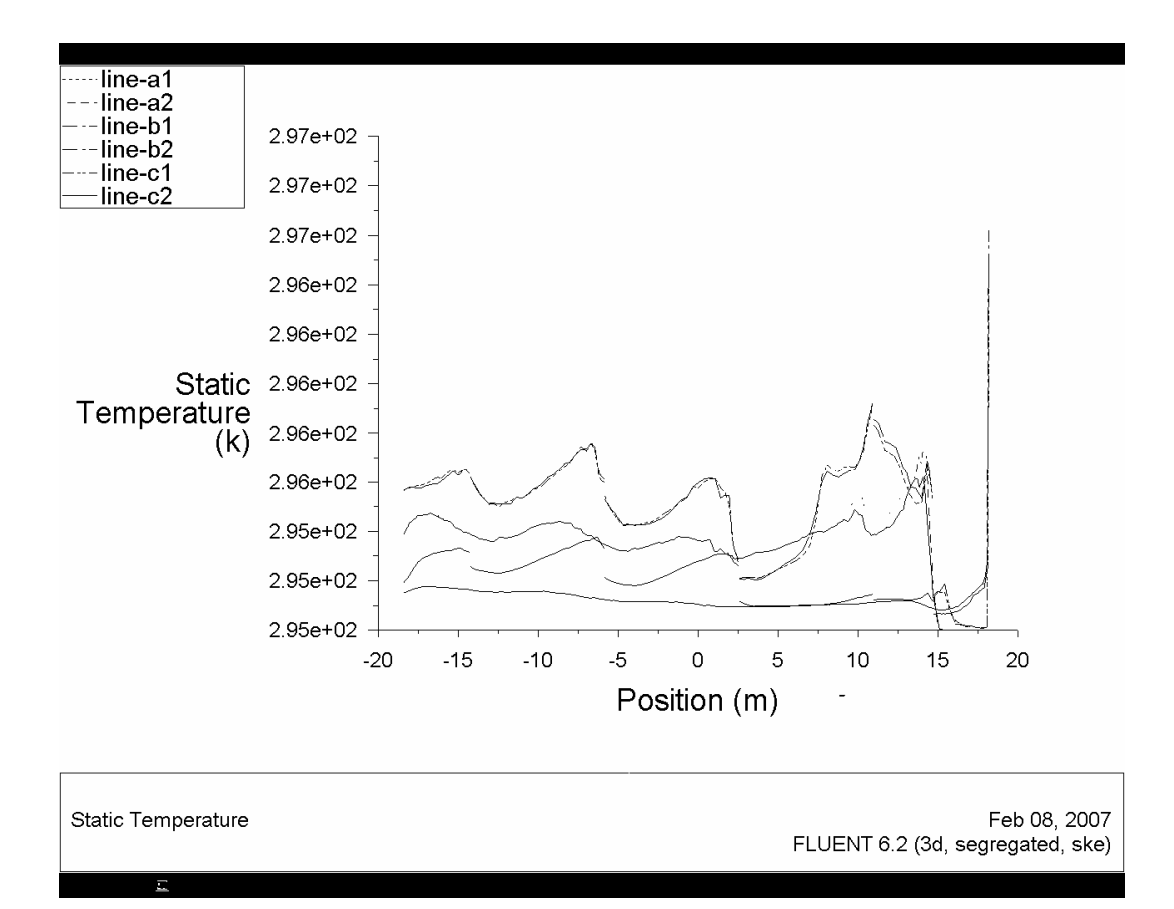